*Передача талона в поликлинику* – если в результате заполнения данных в талоне вызова по опроснику подобран повод к вызову, с установленным для него признаком «*Обслуживание по неотложке*» и текущее время является рабочим для поликлиник – при регистрации талона по кнопке «*Провести и закрыть*» (*Ctrl+Enter*) Система автоматически предложит перенаправить данные о пациенте в ЛПУ, подобранное по адресу вызова (медицинское учреждение может быть исправлено на этапе передачи данных). При подтверждении действия передачи в неотложку (рис. 4.40), стадия обработки вызова изменится на «*Передан в поликлинику*», а информация талона будет передана в МО для дальнейшего обслуживания.

| Передать вызов в неотложку<br>$\vdots$ $\Box$ $\times$ | Выбор медицинской организации<br>$\Box$<br>$\times$                                                                          |          |              |                    |                                |  |  |
|--------------------------------------------------------|----------------------------------------------------------------------------------------------------|----------|--------------|--------------------|--------------------------------|--|--|
| 17.03.23<br>筒<br>11:33                                 | В Коечный фонд<br>Выбрать<br>Только доступные<br>Еще $\star$                                                                 |          |              |                    |                                |  |  |
| Мед. учреждение:                                       |                                                                                                    |          |              |                    |                                |  |  |
| ГБУЗ ТО "Областная больница № 12" (г. Заводоуковск)    | Виды Все Больницы Правмпункты Педдома Поликлиники Прочие Травмоцентр:<br>Любой<br>2 уровень<br>3 уровень<br>1 уровень<br>MO: |          |              |                    |                                |  |  |
| Телефон:                                               |                                                                                                    |          |              |                    |                                |  |  |
| Вызов принял:                                          | ГБУЗ ТО "Областная больница № 12" (г. Заводоуковск)                                                                          |          |              |                    |                                |  |  |
| Кто принял вызов                                       | Медицинская организация                                                                                                    | Взрослая | Детская      | Время работы с, по | Адрес                          |  |  |
| Вызов                                                  | ГБУЗ ТО "Областная больница № 12" (г. Заводоу                                                                                | ✓        | $\checkmark$ | 08:00, 23:30       | Тюменская обл, Заводоуковск г, |  |  |
| Номер: 1 Зв Звдк                                       |                                                                                                    |          |              |                    |                                |  |  |
| Повод: 49Д активный, поисковый вызов                   |                                                                                                    |          |              |                    |                                |  |  |
| Адрес: Заводоуковский р-н, Першино с,                  |                                                                                                    |          |              |                    |                                |  |  |
|                                                        |                                                                                                    |          |              |                    |                                |  |  |
|                                                        |                                                                                                    |          |              |                    |                                |  |  |
|                                                        |                                                                                                    |          |              |                    |                                |  |  |
|                                                        |                                                                                                    |          |              |                    |                                |  |  |
|                                                        |                                                                                                    |          |              |                    |                                |  |  |
|                                                        |                                                                                                    |          |              |                    |                                |  |  |
|                                                        |                                                                                                    |          |              |                    |                                |  |  |
|                                                        |                                                                                                    |          |              |                    |                                |  |  |
|                                                        |                                                                                                    |          |              |                    |                                |  |  |
|                                                        |                                                                                                    |          |              |                    |                                |  |  |
|                                                        |                                                                                                    |          |              |                    |                                |  |  |
|                                                        |                                                                                                    |          |              |                    |                                |  |  |
| X<br>Нет<br>Да                                         |                                                                                                    |          |              |                    |                                |  |  |
|                                                        |                                                                                                    |          |              |                    |                                |  |  |

Рисунок 4.40 – Форма передачи вызова в неотложку

При подтверждении передачи вызова в неотложку в списке вызовов изменяется стадия вызова (рис. 4.41).

| Принят | $\Box/c$                   |    | Номер Номе Адрес Стадия |                       |
|--------|----------------------------|----|-------------------------|-----------------------|
|        | <b>E</b> 11:49 Подстанц 62 | 62 | Тюмен                   | Передан в поликлинику |

Рисунок 4.41 – Отображение в списке вызовов стадии вызова, переданного в неотложку

Если диспетчер отказывается от передачи вызова в неотложку по кнопке «*Нет*» – талон сохраняется в статусе «*Принят*» и подлежит обслуживанию выездной бригадой СМП. Если после создания вызова его требуется передать 匭 В неотложку (Alt+Q) в поликлинику, то это можно сделать по кнопке расположенной в верхнем правом углу экрана.

Отслеживание выполнения неотложного вызова поликлиникой возможно в списке вызовов в колонке «*Обслуживание поликлиникой*» (рис. 4.42).

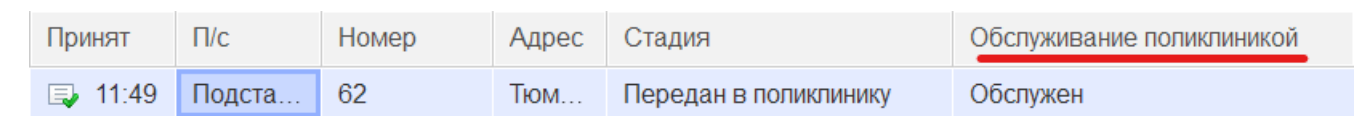

Рисунок 4.42 – Статус обслуживания неотложного вызова ЛПУ

Подробные данные по обслуживанию неотложного вызова можно получить в документе «*Передача вызова в другую МО*» (рис. 4.43), который доступен через сам талон вызова (рис. 4.44).

 $\sqrt[3]{ }$  Талон вызова №62 от 03.06.2022

Основное Стандарты СМП История опроса История обращений Контактная информация Оповещения по карте вызова Передача в другую МО Присоединенные файлы Просмотреть уведомления Снятие ЭКГ Рисунок 4.43 – Доступ к документу передачи вызовав неотложку через талон вызова

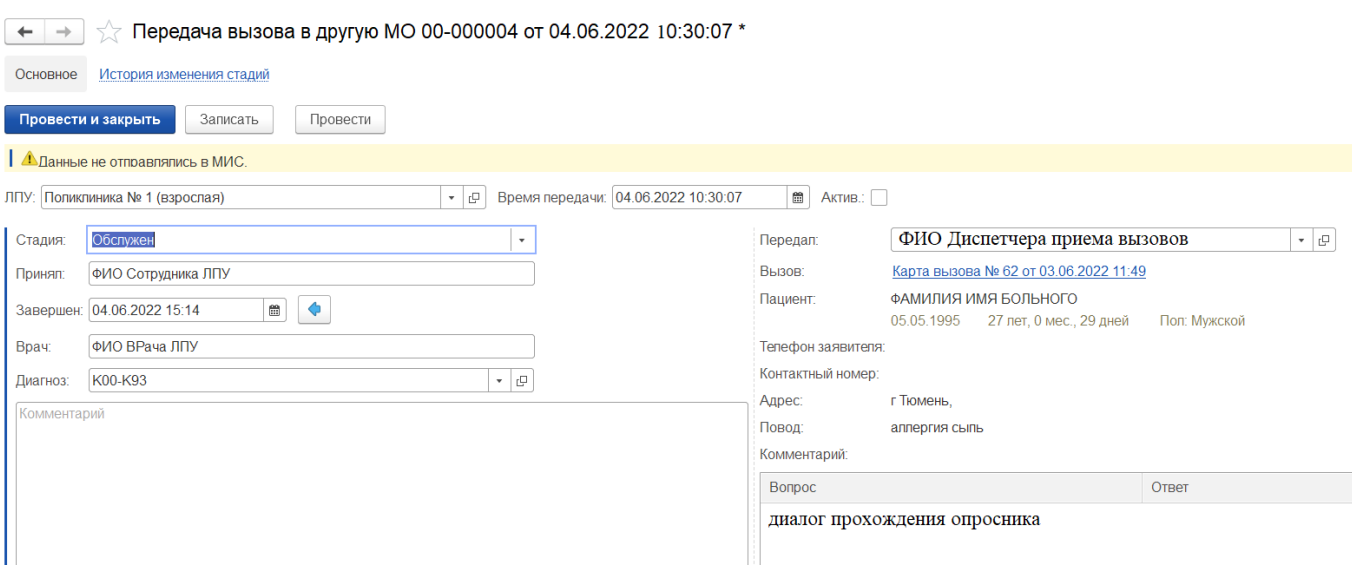

Рисунок 4.44 – Пример отображения данных документа передачи в неотложку

Историю изменения стадий обслуживания неотложного вызова можно вызвать в верхней части формы отображения документа (рис. 4.45).

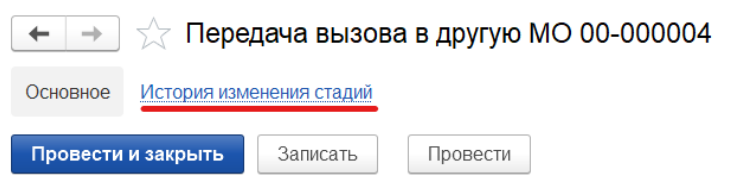

Рисунок 4.45 – Команда вызова истории изменения стадий обслуживания неотложного вызова